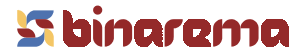

### **Resumen**

Módulo: Copias de seguridad automáticas Librería: AUTOCOPI.DLL Acoplable a: FactuCont 5 y EuroConta 5, versiones monopuesto y red Descripción: Realiza copias de seguridad de las empresas existentes en FactuCont 5 y EuroConta 5, en el momento de encender el ordenador, sin intervención del usuario. Las copias de seguridad se almacenan, comprimidas, en una carpeta configurable.

## **Funcionamiento**

El módulo extra **Copias de seguridad automáticas** (en adelante CSA), una vez instalado, permite realizar copias de seguridad automáticas, sin la intervención del usuario, en el momento de encender el ordenador, de los programas FactuCont 5 (en adelante FC5) y EuroConta 5 (en adelante EC5). Si disponemos de FC5 en red o EC5 en red, el módulo deberá instalarse, obviamente, sólo en el servidor, pues es el ordenador donde residen los datos. Si dentro de la misma red hemos instalado FC5 *servidor* en un ordenador y EC5 *servidor* en otro, instalaremos CSA en ambos ordenadores. CSA detecta qué programa o programas hay instalados.

Aunque el módulo funciona independientemente de FC5 y EC5, es necesario configurarlo desde cualquiera de estos programas mediante la opción Extras > Copias de seguridad automáticas > Configurar copias de seguridad automáticas, que luego veremos.

CSA permite realizar una copia de seguridad respetando hasta dos copias de seguridad anteriores. Es decir, en todo momento es posible disponer de las tres últimas copias de seguridad realizadas para cada empresa. Imaginemos que nuestros datos sufren daños, y necesitamos restaurar una copia de seguridad. ¿Qué ocurre si los daños *ya* estaban presentes cuando se realizó la última copia de seguridad? En tal caso, podemos restaurar la penúltima copia de seguridad. Y si ésta también contenía datos corruptos, podemos recurrir a la antepenúltima.

Además, CSA puede realizar copias de seguridad cada vez que se encienda el ordenador, o sólo la primera vez que se encienda el ordenador cada día. Todas las copias, se comprimen en formato ZIP para no agotar el espacio libre del disco duro (la copia de seguridad de una empresa con 15 MB de datos ocupa solamente 2,13 MB, aproximadamente un 14%).

En caso de que sea necesario restaurar una copia de seguridad realizada por CSA, entraremos en el programa afectado, FC5 o EC5, y ejecutaremos la opción Extras > Copias de seguridad automáticas > Restaurar copia de seguridad automática, que veremos más adelante.

## **Advertencia**

CSA está pensado para realizar copias de seguridad rápidas, seguras y frecuentes de sus datos. Rápidas porque las realiza en el disco duro (y además comprimidas); seguras porque, como hemos dicho, almacena hasta 3 copias de seguridad por empresa; y frecuentes porque las realiza, al menos, una vez al día. Gracias a CSA, usted estará a salvo de ficheros corruptos, con una mínima pérdida de datos y tiempo.

Sin embargo, CSA no le servirá de nada cuando el problema sea un disco duro estropeado, un incendio, una sustracción, etc. Por lo tanto, **el uso de CSA no le exime de la responsabilidad de realizar copias de seguridad en un dispositivo externo mediante el uso de los programas** *Copias de Seguridad* **de FC5 y EC5**, con la periodicidad que considere oportuna.

Dado que las copias de seguridad realizadas por CSA están comprimidas en formato ZIP, son completamente incompatibles con las copias de seguridad realizadas por los programas *Copias de seguridad* de FC5 y EC5. No utilice, pues, dichos programas para intentar restaurar copias de seguridad automáticas; debe utilizar la opción Extras > Copias de seguridad automáticas > Restaurar copias de seguridad automáticas, descrita más adelante.

En definitiva, CSA le permite estar más despreocupado de las copias de seguridad habituales, pero no las sustituye. Si su equipo suele sufrir cortes de corriente (por poner un ejemplo), la mejor solución será siempre instalar un SAI (batería para ordenadores), entre otras cosas porque los cortes de corriente pueden estropear, además de sus datos, componentes de su ordenador.

## **Configuración**

Una vez instalado, CSA no realiza copias de seguridad hasta que es configurado la primera vez. Para hacerlo, entre en FC5 o EC5 y ejecute la opción Extras > Copias de seguridad automáticas > Configurar copias de seguridad automáticas. Aparecerá la siguiente ventana:

## **Shinarama**

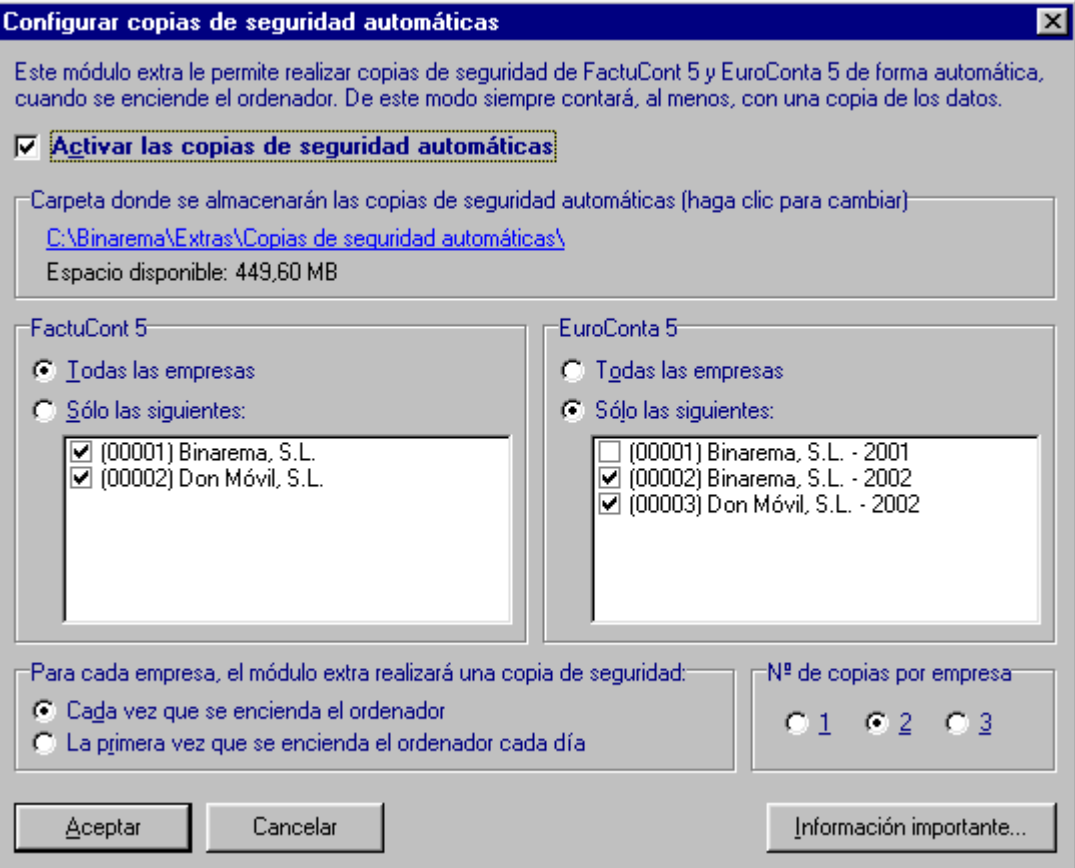

#### • **Activar las copias de seguridad automáticas**

Si no activamos esta casilla, CSA no se ejecutará automáticamente al encender el ordenador. Cuando se instala el módulo extra esta casilla está inhabilitada, como acabamos de comentar.

#### • **Carpeta donde se almacenarán las copias de seguridad automáticas**

En esta carpeta, que usted puede cambiar haciendo clic con el ratón, almacenará CSA todas las copias de seguridad de todas las empresas, tanto de FC5 como de EC5. Por omisión la carpeta será C:\Binarema\Extras\Copias de seguridad automáticas. Puede elegir cualquier carpeta existente, en el ordenador donde está instalado CSA o en cualquiera de la red local (en este caso tenga en cuenta que el ordenador que vaya a almacenar las copias deberá estar *siempre* encendido *antes que el servidor*).

#### • **FactuCont 5 / EuroConta 5**

En estos recuadros puede seleccionar las empresas de FC5 y EC5 de las que desea que CSA realice copias de seguridad automáticas, en caso de que estén instalados ambos programas.

#### • **Para cada empresa, el módulo extra realizará una copia de seguridad...**

En este recuadro puede elegir la frecuencia con que CSA realiza las copias de seguridad automáticas: *cada vez que se encienda el ordenador* o *la primera vez que se encienda el ordenador cada día*.

• **Nº de copias por empresa**

Para cada empresa, CSA es capaz de conservar hasta 3 copias de seguridad. Si al restaurar la última copia de seguridad nuestros datos siguen conteniendo daños, podemos recurrir a la penúltima o a la antepenúltima copia de seguridad.

El botón **Información importante** le muestra una ventana donde aparece un texto similar al expuesto aquí en el epígrafe "Advertencia".

## **Haciendo copias de seguridad automáticas**

Una vez configurado CSA, éste realizará copias de seguridad automáticas la próxima vez que se inicie Windows. Durante el proceso aparecerá la siguiente ventana:

# **Shinarama**

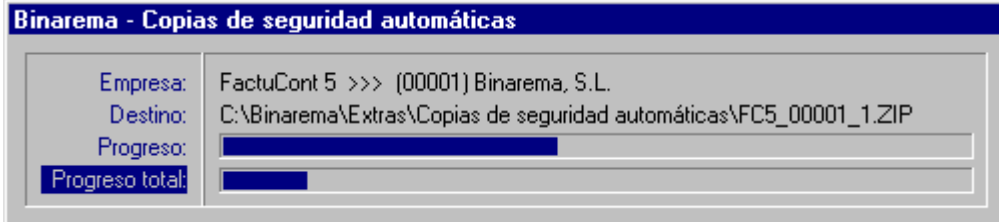

Antes de comenzar a copiar cada empresa, CSA verifica que todos los ficheros de dicha empresa (los 'actuales') son del mismo tamaño o superior que los mismos ficheros almacenados en la última copia de seguridad (los 'antiguos'), si existe. Si uno o más de los ficheros 'actuales' son de menor tamaño que los 'antiguos', CSA muestra el siguiente aviso:

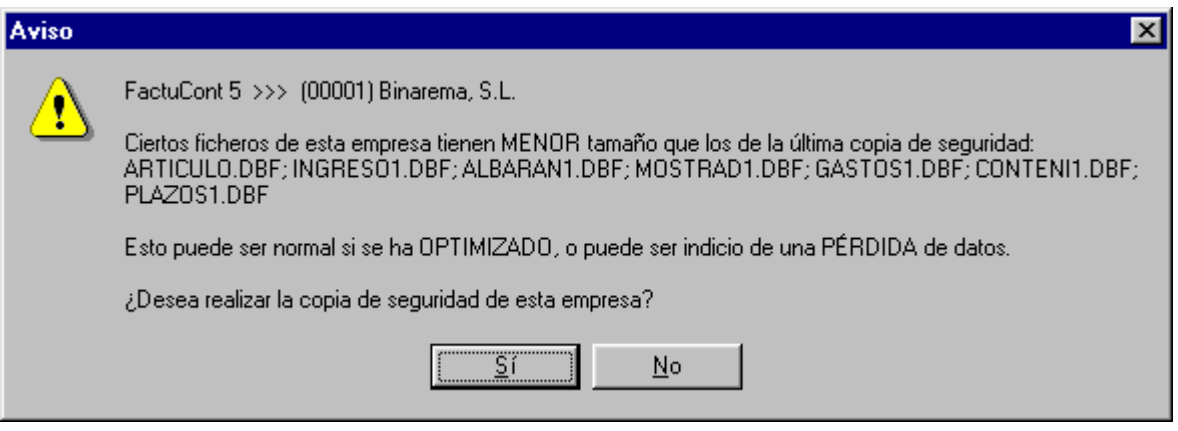

Gracias a esta precaución, CSA puede evitar hacer una copia de seguridad de una empresa que, probablemente, ya está corrupta: un fichero que ocupa menos después de aumentar de datos (los ficheros de FC5 y EC5 siempre crecen), es porque *ha perdido datos*.

La única **salvedad** a esta situación es el proceso de **optimización** de FC5 y EC5: al optimizar, los ficheros de datos se reescriben eliminando antes los registros borrados, de modo que casi siempre ocupan menos espacio, a pesar de contener los mismos datos.

Las copias de seguridad automáticas **no pueden ser interrumpidas**.

## **Restaurar copias de seguridad automáticas**

Si se corrompen o pierden los datos de una empresa de la que disponemos de (al menos) una copia de seguridad automática, podemos restaurar sus datos con la opción Extras > Copias de seguridad automáticas > Restaurar copias de seguridad automáticas de FC5 (o EC5). Aparecerá una ventana con un aspecto similar al de la imagen siguiente:

Sólo debemos seleccionar la empresa que deseamos restaurar, y cuál de sus copias de seguridad (última, penúltima o antepenúltima). Lógicamente, siempre empezaremos probando con la última.

CSA, antes de restaurar, comprueba la integridad del fichero ZIP (pues ningún fichero está libre de sufrir desperfectos, incluido un archivo ZIP) y, si está en perfectas condiciones, restaura los ficheros de datos de la empresa.

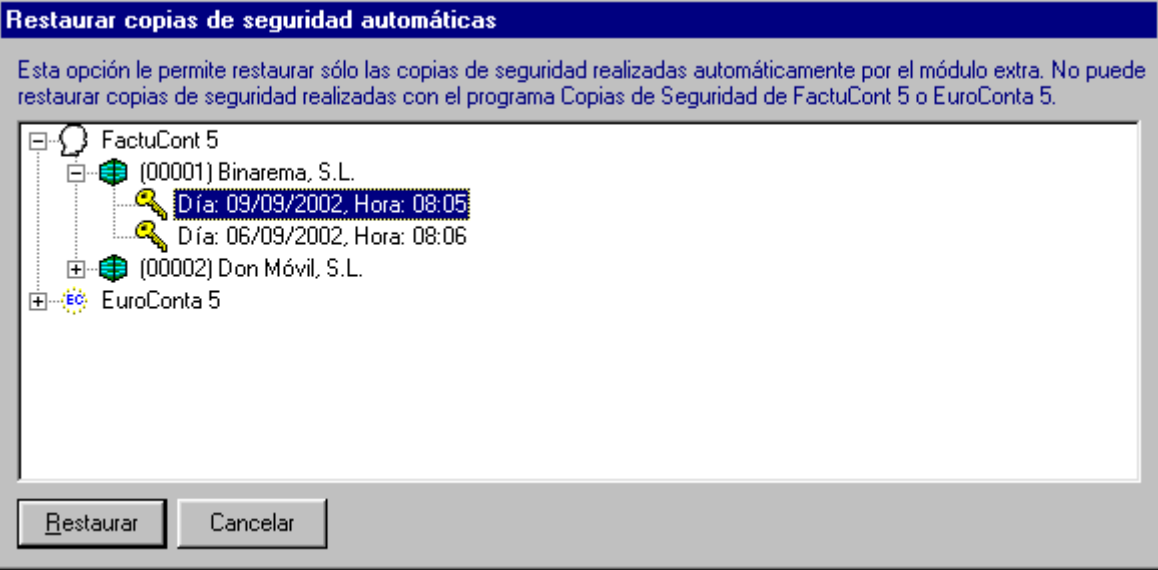

## **Hacer copias de seguridad manualmente**

El menú *Extras > Copias de seguridad automáticas* incluye una tercera opción llamada *Hacer copia de seguridad AHORA*, cuyo objetivo es realizar una copia de seguridad de la empresa abierta en ese momento en FC5 o EC5 de forma rápida y cómoda. Como ya sabrá, algunas opciones de FC5 y EC5 aconsejan realizar previamenre copias de seguridad, como por ejemplo *Suprimir un ejercicio* en FC5 o *Reenumerar asientos* en EC5. Sin CSA, la única opción era realizar copias de seguridad mediante el método habitual, lo que solía ser muy tedioso; ahora, con la opción *Hacer copia de seguridad AHORA* usted puede realizar esa copia de seguridad en muy poco tiempo. Si algo va mal, podrá restaurar sus datos al estado anterior en el mismo poco tiempo, simplemente utilizando la opción explicada en el apartado anterior.

Es posible que el servicio técnico de Binarema le recomiende realizar una copia de seguridad antes de continuar con un proceso que tenga algún riesgo para sus datos (como, por ejemplo, una *optimización* cuando algunos ficheros presentan corrupción). CSA ahora le permitirá, como queda dicho, realizar dicha copia rápida y eficazmente.

No obstante tenga siempre presente lo comentado en el apartado **Advertencia** (pág. 1).

## **Para usuarios avanzados**

Cuando se activa CSA (véase **Configuración**) se añade una entrada en el registro de Windows, en la carpeta HKEY\_LOCAL\_MACHINE\Software\Microsoft\Windows\CurrentVersion\Run, Ilamada Binarema\_AutoCopi, con un valor similar al siguiente:

```
RUNDLL32 C:\BINAREMA\EXTRAS\AutoCopi.DLL,RUN
```
No elimine esta entrada del registro o desactivará el módulo extra.

## **Si tiene problemas...**

El módulo extra CSA tiene una asistencia técnica ligada al programa al que se acopla (FC5 o EC5). Cualquier duda o problema con el mismo puede resolverla siguiendo los mecanismos habituales que sigue con FC5 y EC5: teléfono (902 333 444) o correo-e (binarema@binarema.es).